## Cara menjalankan program pada "APLIKASI KEAMANAN DOKUMEN-

DOKUMEN DENGAN ENKRIPSI DAN DEKRIPSI MENGGUNAKAN

## ALGORITMA RINJDAEL"

- 1. Instal software pendukung Visual Basic 6.0 Enterprise Edition Full.
- 2. Buka Microsoft Visual Basic 6.0,klik file, pilih menu open project,Silahkan pilih file sjyproject,

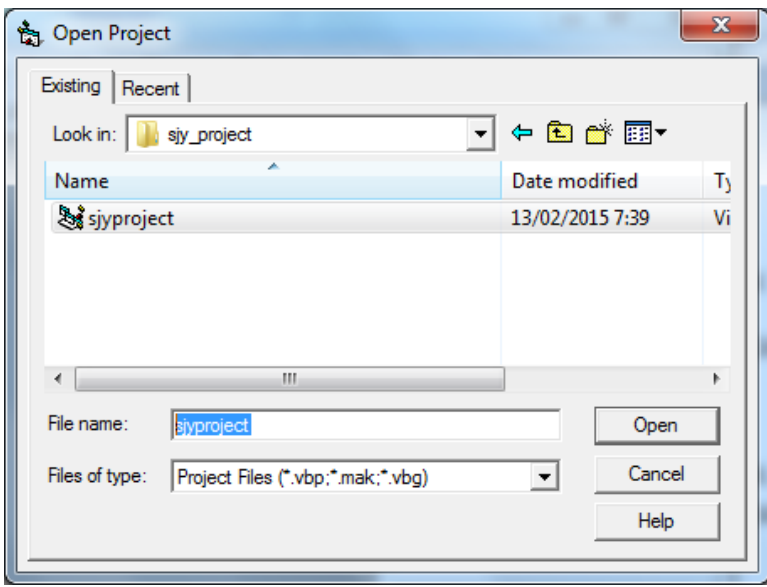

3. Tampilan forms dan modules APLIKASI KEAMANAN DOKUMEN-DOKUMEN DENGAN ENKRIPSI DAN DEKRIPSI MENGGUNAKAN ALGORITMA RINJDAEL,

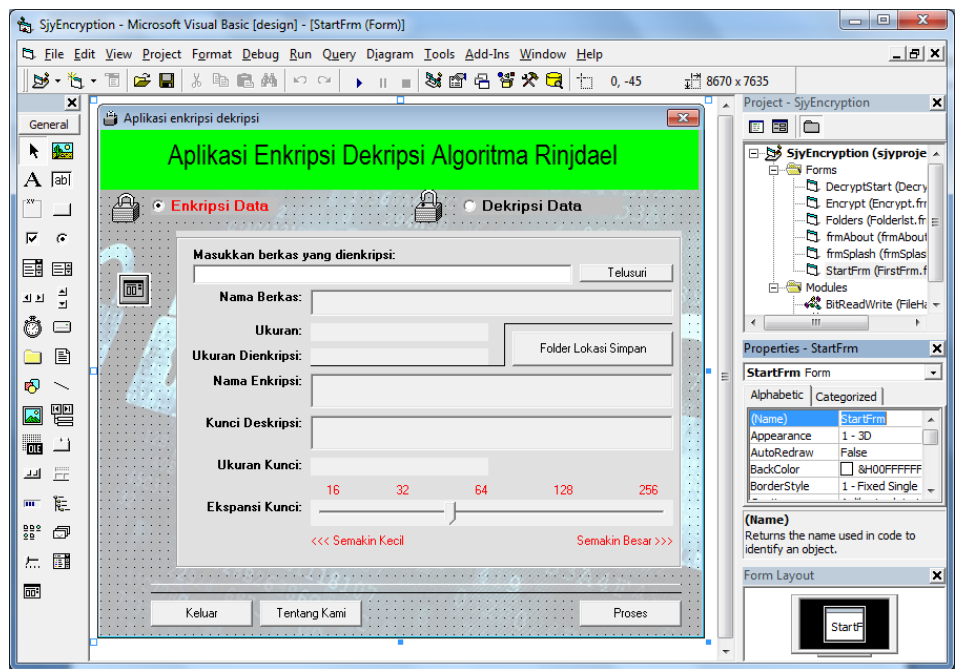

4. Untuk menjalankan program silahkan klik menu Ran lalu klik start, Progres bar

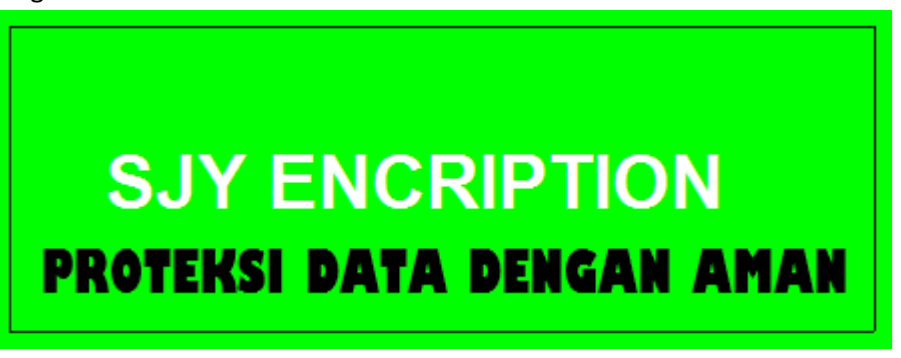

5. Silahkan pilih Button enkripsi atau dekripsi lalu klik Proses.

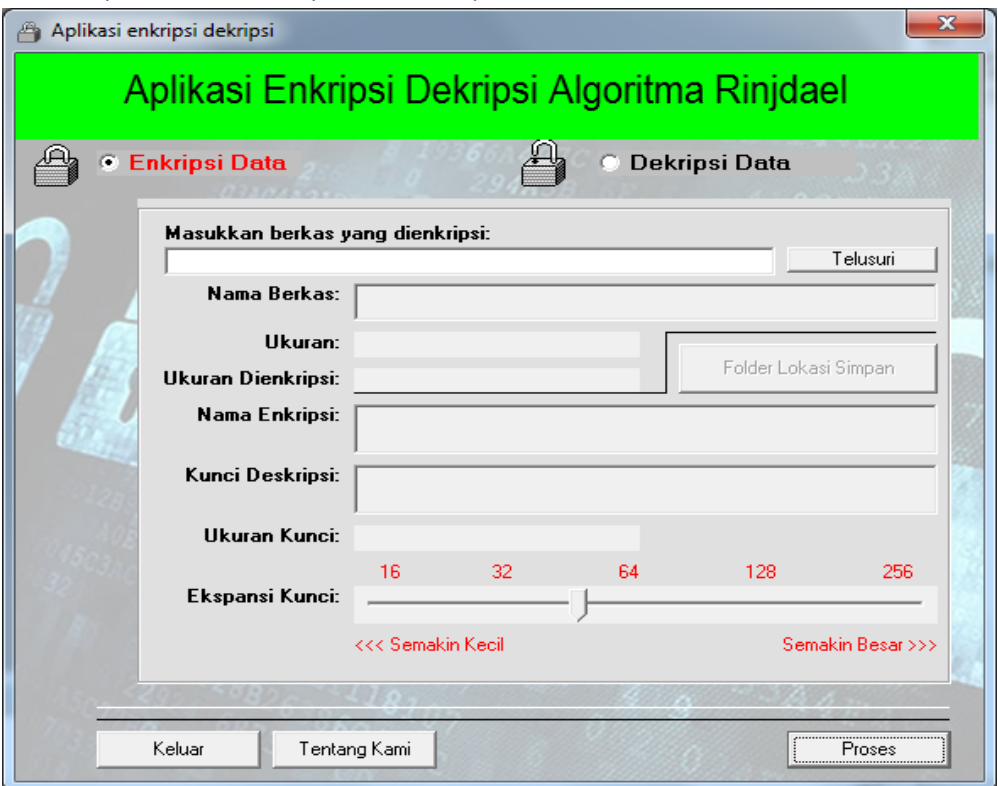